## VCS APPLE LEARNING PROGRAM

iPad Support Team Instruction Technology Services

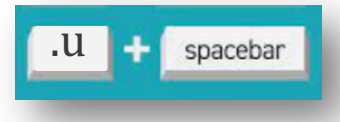

**TEXT REPLACEMENT**: Create a keyboard short cut to make placing text into a given field easier.

- Open SETTINGS
- $\bullet$  Tap GENERAL
- $\bullet$  Tap KEYBOARD located in the right panel
- $\bullet$  Tap TEXT REPLACEMENT
- $\bullet$  Tap the PLUS + in the upper-right corner of the screen
- $\bullet$  Type the phrase you want the keyboard to shortcut print (example: @vcs2go.net)
- **Type the shortcut you want to type to make the phrase appear** (example: @v)
- $\bullet$  Tap SAVE in the upper-right corner of the screen
- When you want to use the shortcut, type your shortcut command then tap the spacebar (example: xxxxxx@v (spacebar)